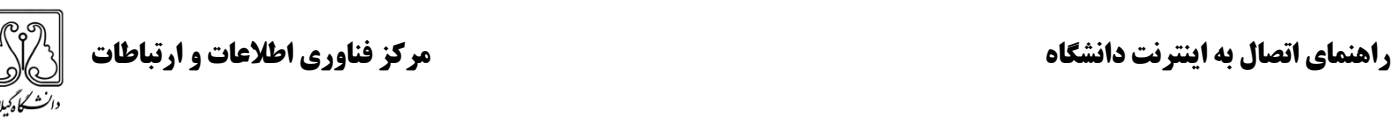

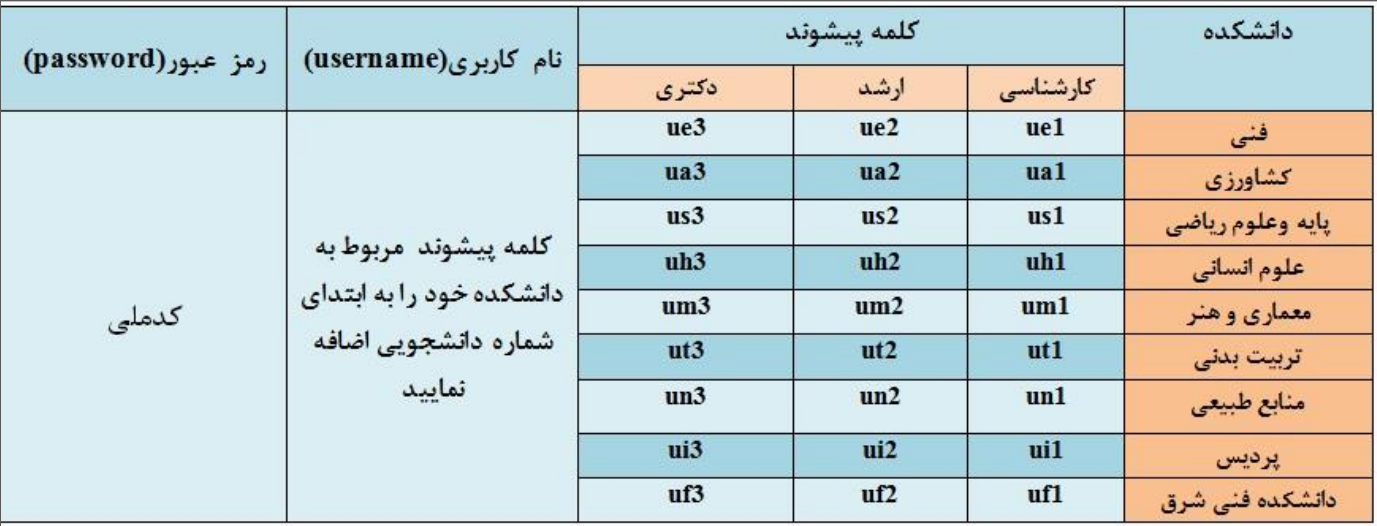

## **مرحله 1 : ابتدا نام کاربری و رمز خود را با استفاده از جدول زیر بسازید**

**مرحله 2 : به وایرلس مربوطه کانکت شوید .** 

**توجه : در محدوده مجتمع دانشگاه و دانشکده ها وایرلس ها، بدون رمز هستند.**

**در خوابگاههای ارشد و دکتری وایرلسها رمزگذاری شده اند که رمز مربوطه را باید از مسئول بلوک خود بگیرید . توجه : اینترنت رایگان درخوابگاه فقط مختص دانشجویان ارشد و دکتری است. دانشجویان کارشناسی فقط در محدوده مجتمع دانشگاه و دانشکده ها امکان اتصال به اینترنت را دارند.**

**مرحله 3 : برای اتصال به اینترنت دانشگاه با گوشی اندروید یک کانکشن** VPN **و برای اتصال با گوشی** IOS **کانکشن** TP2L **بسازید و نام کاربری و رمز خود را که طبق جدول باال ساخته اید وارد نمایید .**